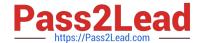

# 77-727<sup>Q&As</sup>

Excel 2016 Core Data Analysis, Manipulation, and Presentation

# Pass Microsoft 77-727 Exam with 100% Guarantee

Free Download Real Questions & Answers PDF and VCE file from:

https://www.pass2lead.com/77-727.html

100% Passing Guarantee 100% Money Back Assurance

Following Questions and Answers are all new published by Microsoft
Official Exam Center

- Instant Download After Purchase
- 100% Money Back Guarantee
- 365 Days Free Update
- 800,000+ Satisfied Customers

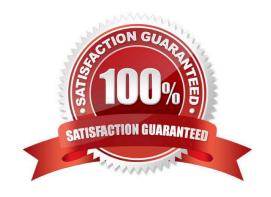

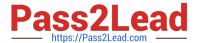

#### **QUESTION 1**

**SIMULATION** 

Project 6 of 7: Bike Tours

Overview

You are the owner of a small bicycle tour company summarizing trail rides that have been booked for the next six months.

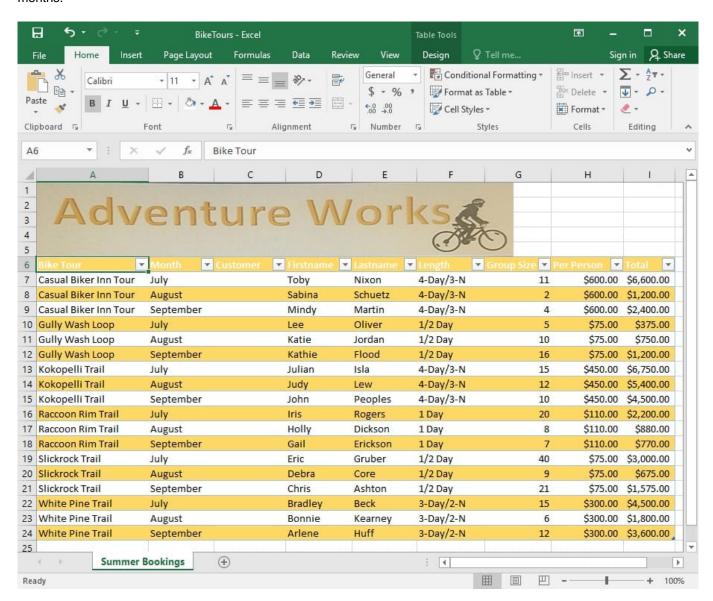

In cell M9 on the "Summer Bookings" worksheet, insert a function that calculates the number of groups containing 12 or more people even if the order of the rows is changed.

Correct Answer: See explanation below.

**Explanation:** 

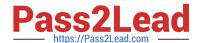

2024 Latest pass2lead 77-727 PDF and VCE dumps Download

1. In cell M9, on the "Summer Bookings" worksheet, insert the following COUNTIF formula: "=COUNTIF (G6:G24, >= 12")"

#### References:

https://support.office.com/en-us/article/count-numbers-greater-than-or-less-than-a-number-453b0ccc-cfaa4332-ad02-6e148e01aa0a

#### **QUESTION 2**

**SIMULATION** 

Project 7 of 7: Farmers Market

Overview

You are the Director of a local farmers' market. You are creating and modifying charts for a report which shows the amounts and variety of products sold during the season.

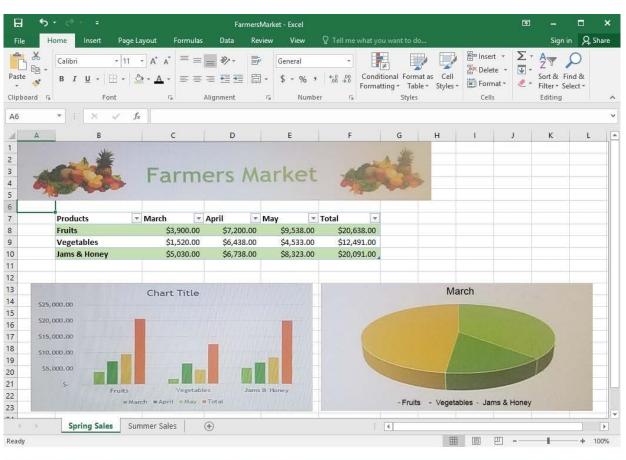

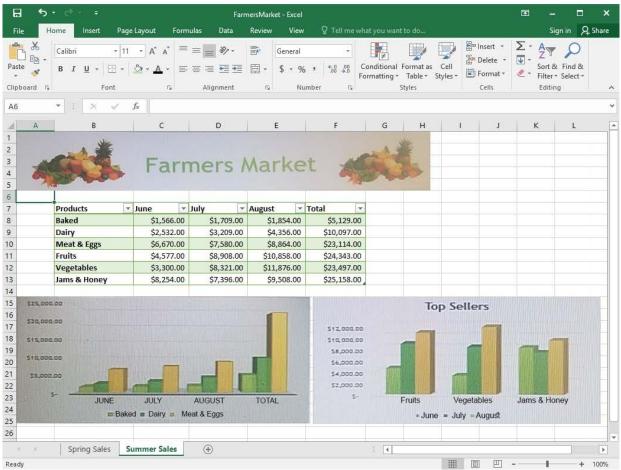

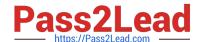

2024 Latest pass2lead 77-727 PDF and VCE dumps Download

On the "Summer Sales" worksheet, add the "Total" data series to the "Top Sellers" column chart. Include the total only for "Fruits". "Vegetables", and "Jams and Honey".

| offigior Fiults, | regetables, and Jams and Honey. |  |
|------------------|---------------------------------|--|
| Correct Answer:  | ee explanation below.           |  |

Explanation:

Select the "Top Sellers" column chart.

2.

1.

Click on the particular data point you want to label, click Add Chart Element +, from the upper right corner next to the chart, then select Data Labels.

3.

Then click Format Data Labels.

4.

The Data Label Range dialog box would appear, select the data range which are the cell values you want to appear in the labels, in this case it would be the "Total" colunn for "Fruits", "Vegetables", and "Jams and Honey", then click OK.

References:

https://support.office.com/en-us/article/add-or-remove-data-labels-in-a-chart-884bf2f1-2e29-454e-8b42f467c9f4eb2d

#### **QUESTION 3**

**SIMULATION** 

Project 7 of 7: Farmers Market

Overview

You are the Director of a local farmers' market. You are creating and modifying charts for a report which shows the amounts and variety of products sold during the season.

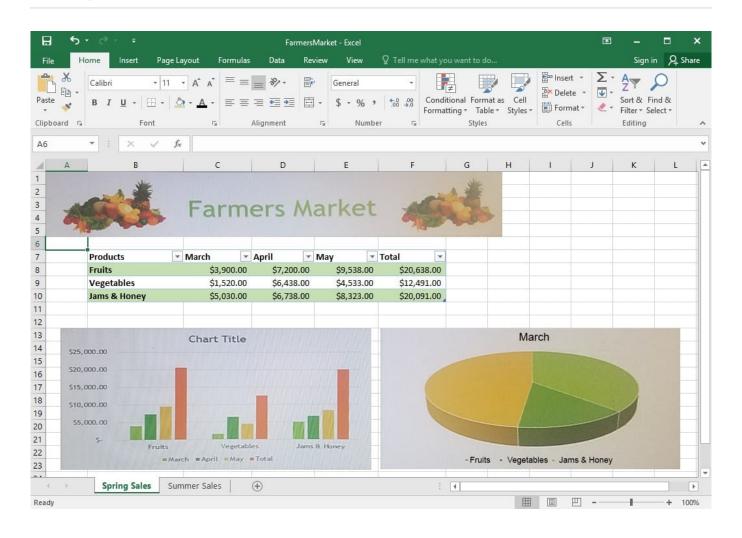

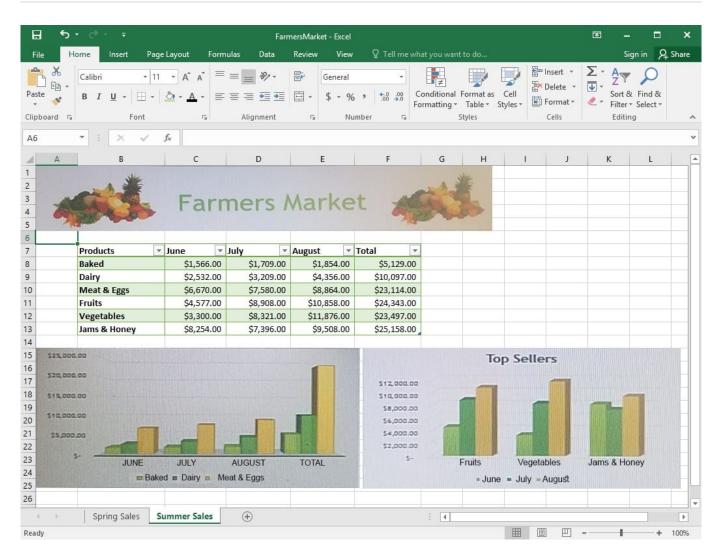

On the "Spring Sales" worksheet, add the title "New Products" to the column chart. Label the vertical axis "Gross Sales" and the horizontal axis "Months".

Correct Answer: See explanation below.

#### Explanation:

1.

Click on the title on the "Spring Sales" worksheet, then type "New Products".

2.

You can edit the Font of the title from the mini-toolbar that appears OR from the Home tab.

3.

Click directly on either the x-axis or y-axis in the chart OR click the Chart Elements button.

4.

For editing the x-axis which is the horizontal category then type "Months".

5.

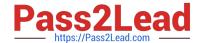

2024 Latest pass2lead 77-727 PDF and VCE dumps Download

Do the same to edit the y-axis which is the vertical category and type "Gross Sales".

6.

You can further edit the text of the data in either of the axis as desired.

References:

https://www.dummies.com/software/microsoft-office/excel/how-to-edit-chart-titles-in-excel-2016/

#### **QUESTION 4**

**SIMULATION** 

Project 5 of 7: City Sports Overview

The city events manager wants to analyze the enrollment changes over the past five years for various adult and youth sports programs. You have been tasked to prepare tables for the analysis.

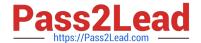

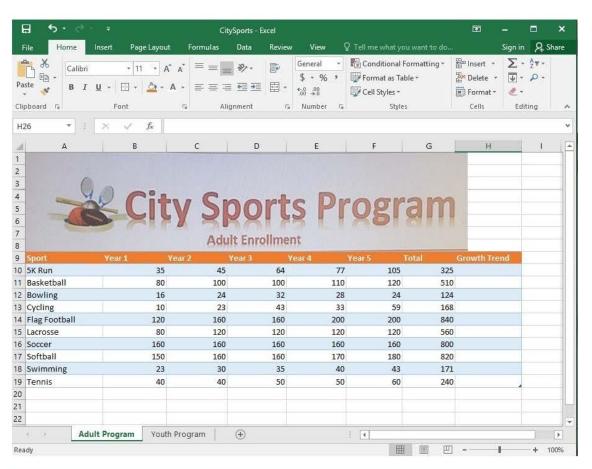

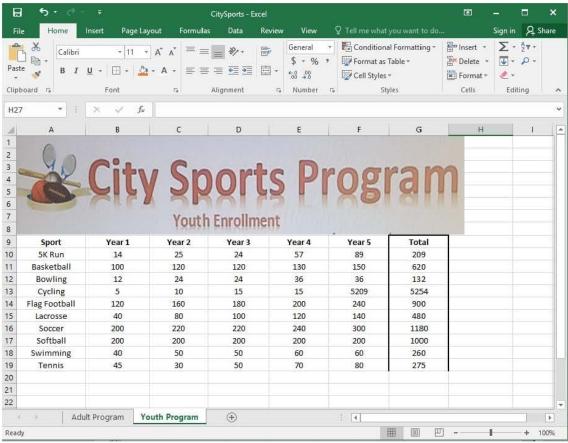

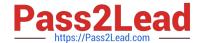

2024 Latest pass2lead 77-727 PDF and VCE dumps Download

Add the Alternative Text Title "Adult Enrollment" to the "Adult\_Program" table.

Correct Answer: See explanation below.

Explanation:

1.

Right-click the text title "Adult\_Program" and click Format Object then click Alt Text.

2.

Type "Adult Enrollment" in the Title box as desired.

3.

Click OK.

References:

https://support.office.com/en-us/article/add-alternative-text-to-a-shape-picture-chart-smartart-graphic-orother-object-44989b2a-903c-4d9a-b742-6a75b451c669#bkmk\_o2016\_2013

#### **QUESTION 5**

**SIMULATION** 

Project 1 of 7: Tailspin Toys Overview

You recently opened an online toy store. You have sold products to 500 individual customers. You are evaluating customer data and order data.

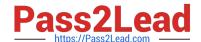

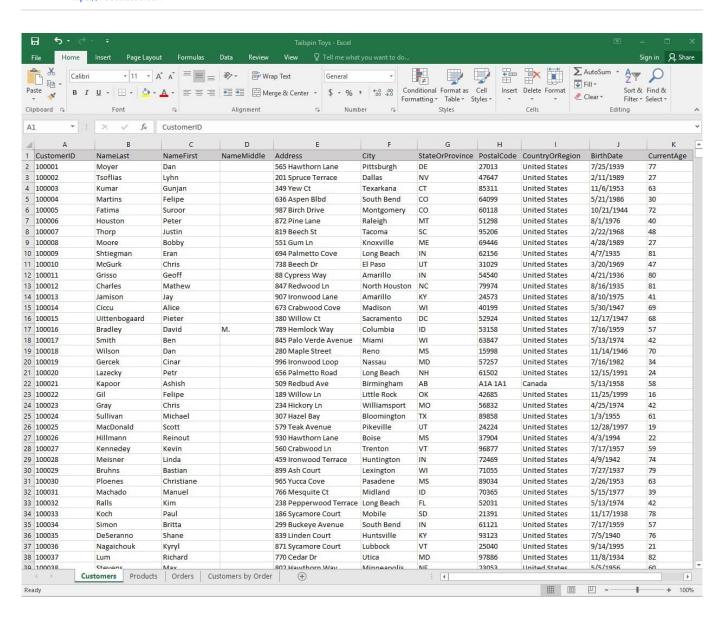

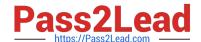

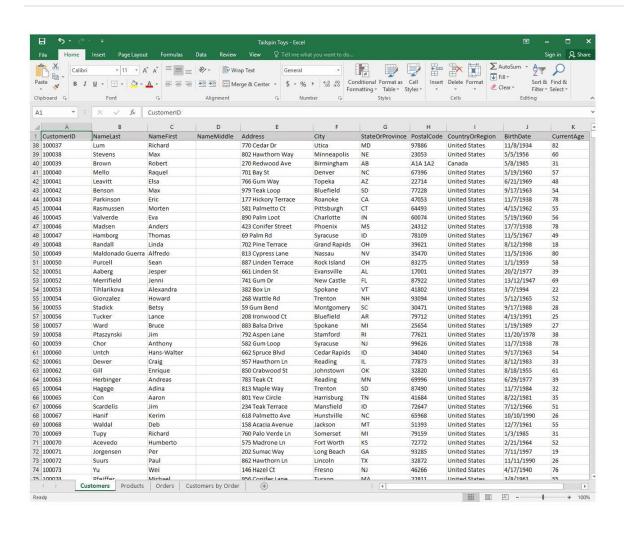

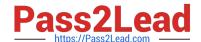

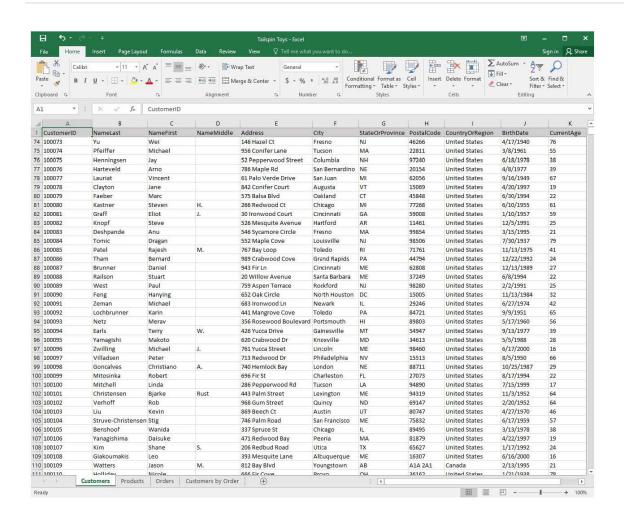

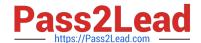

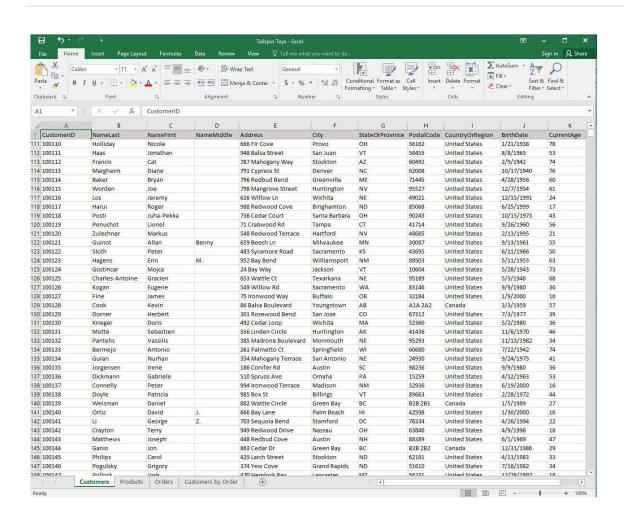

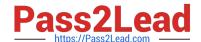

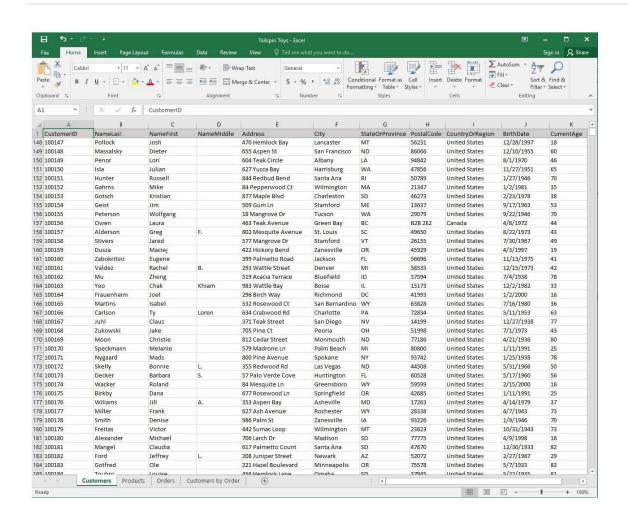

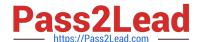

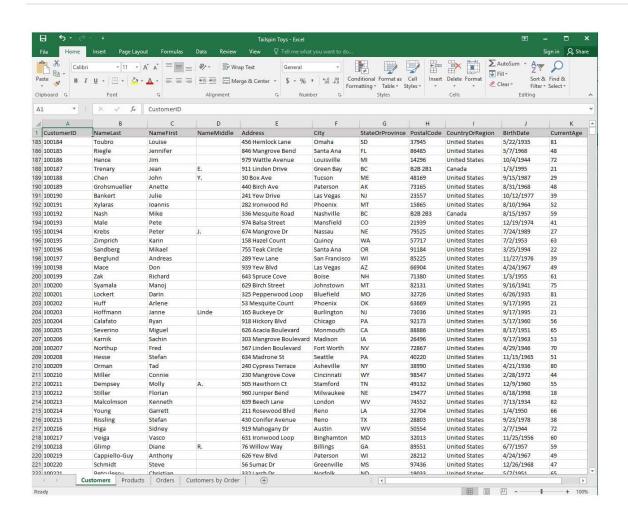

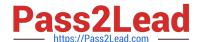

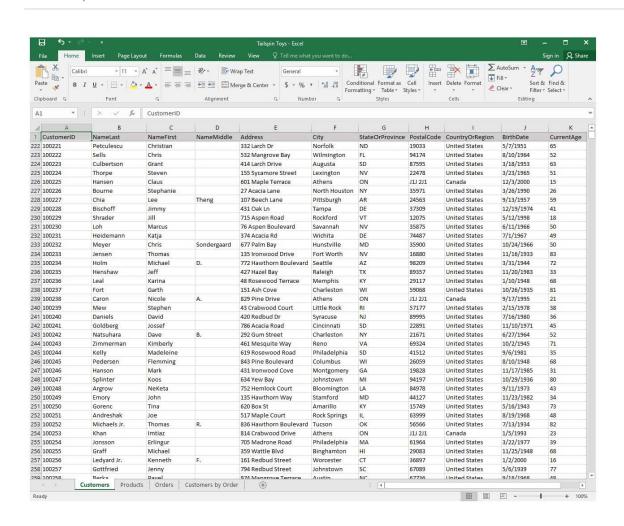

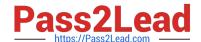

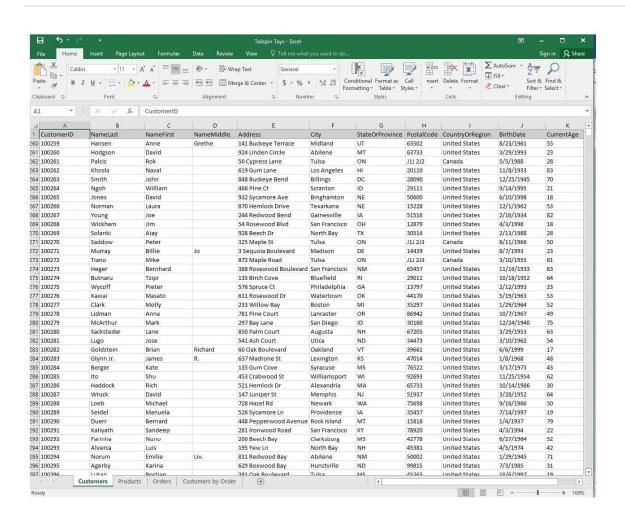

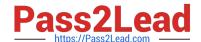

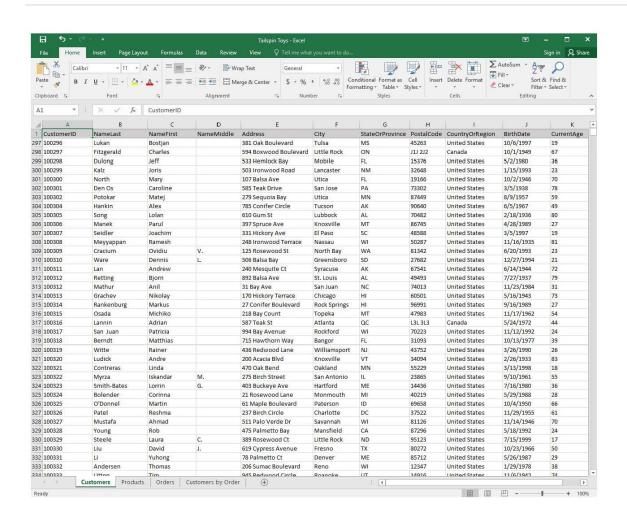

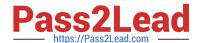

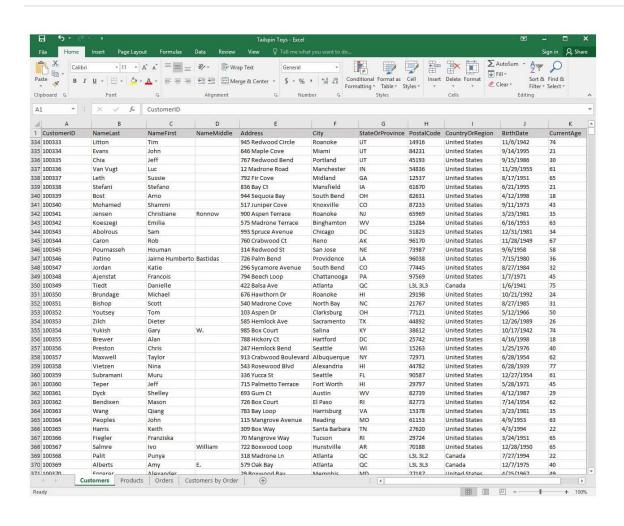

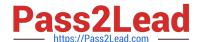

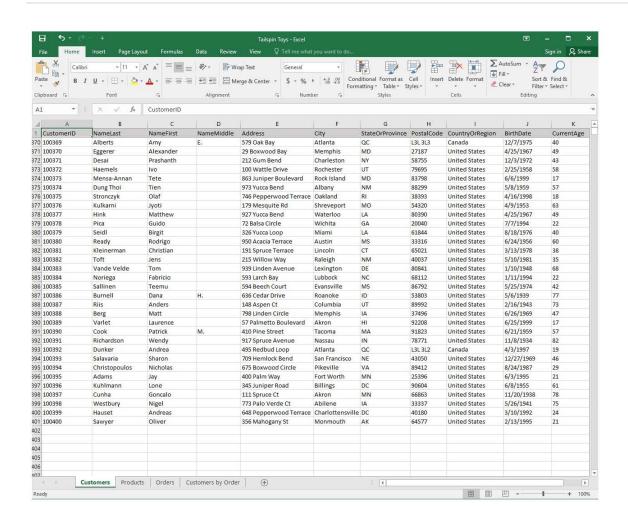

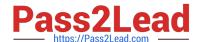

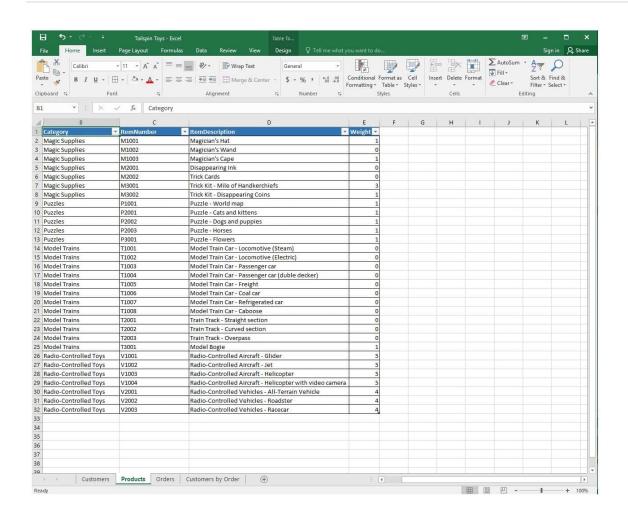

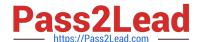

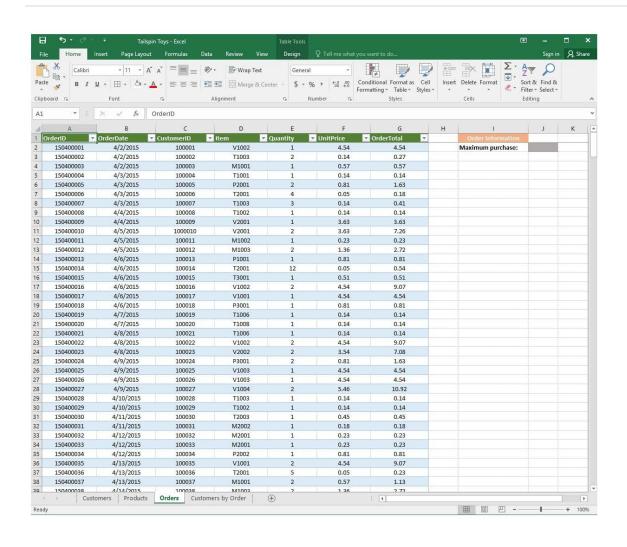

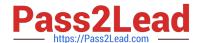

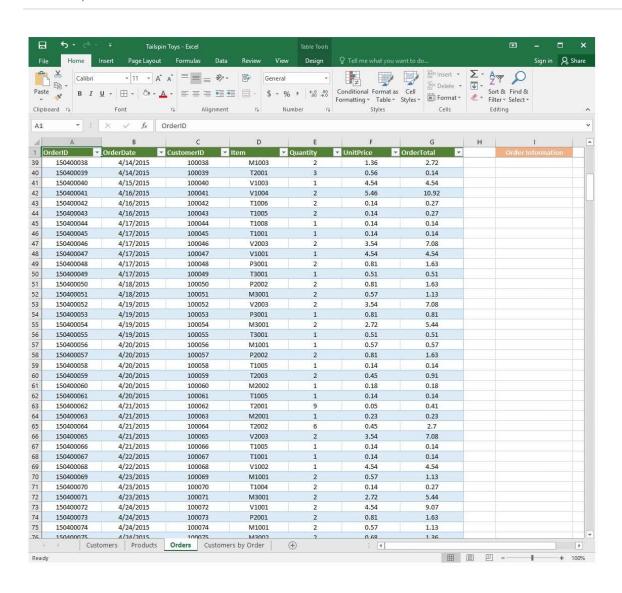

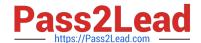

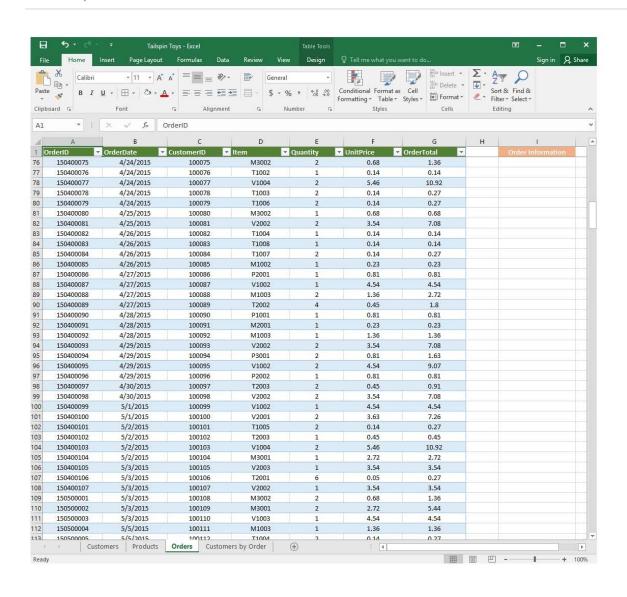

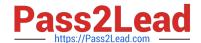

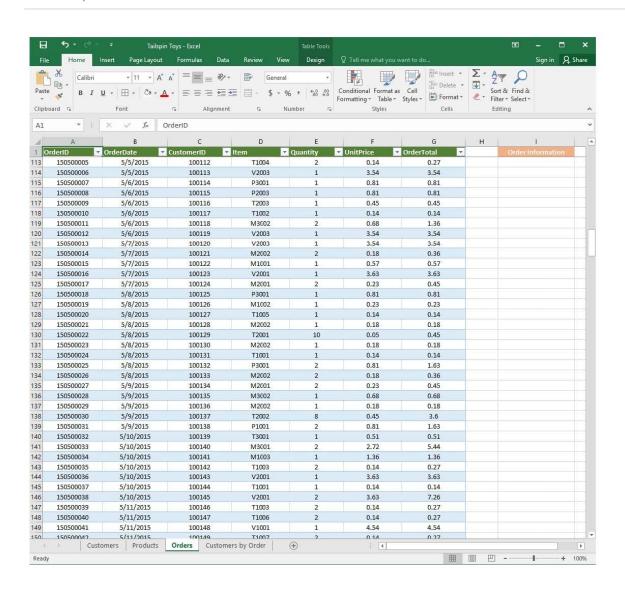

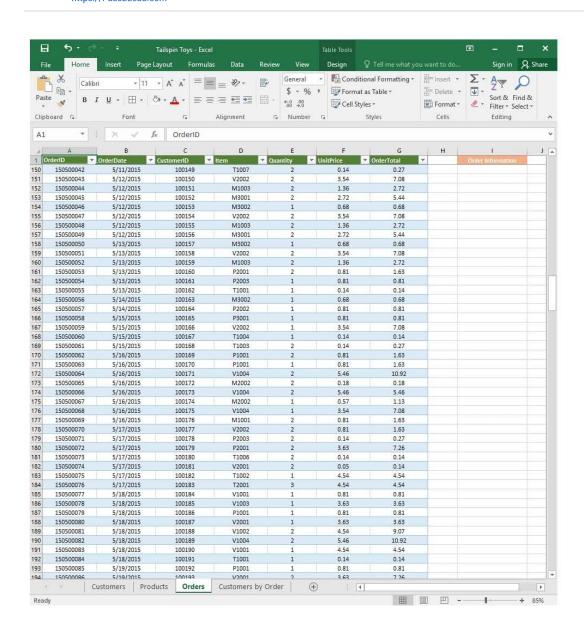

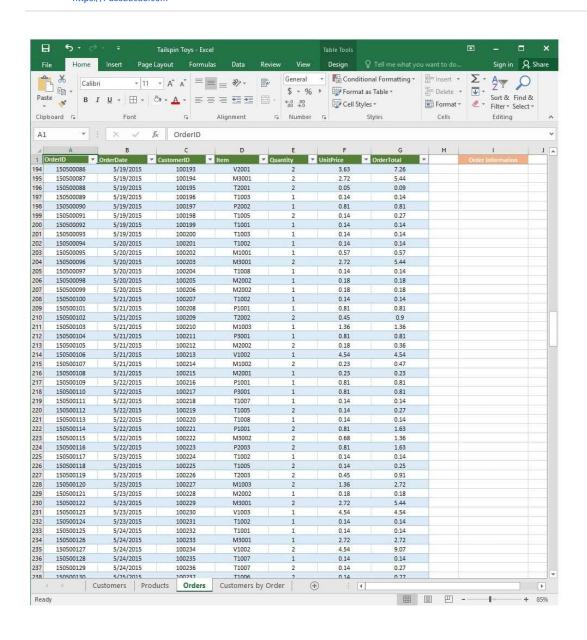

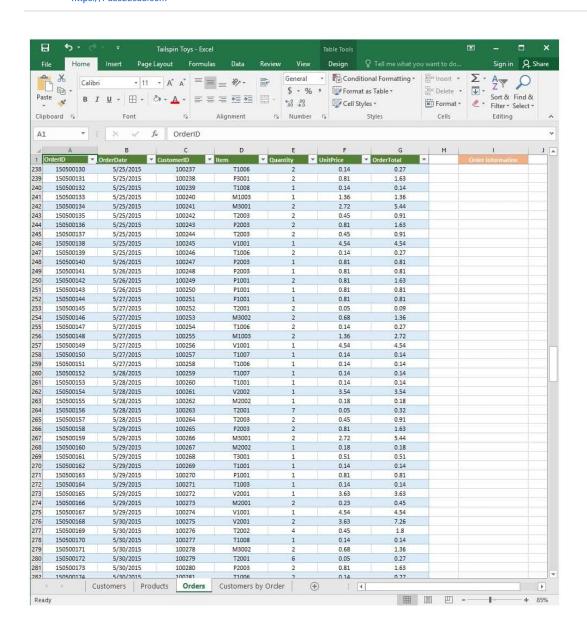

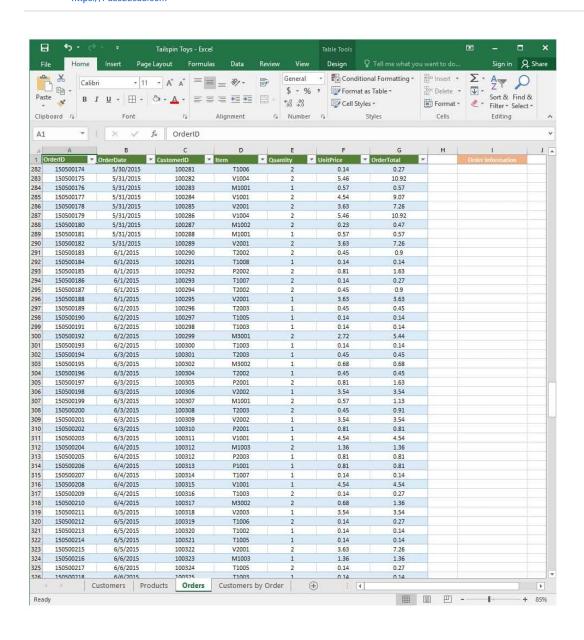

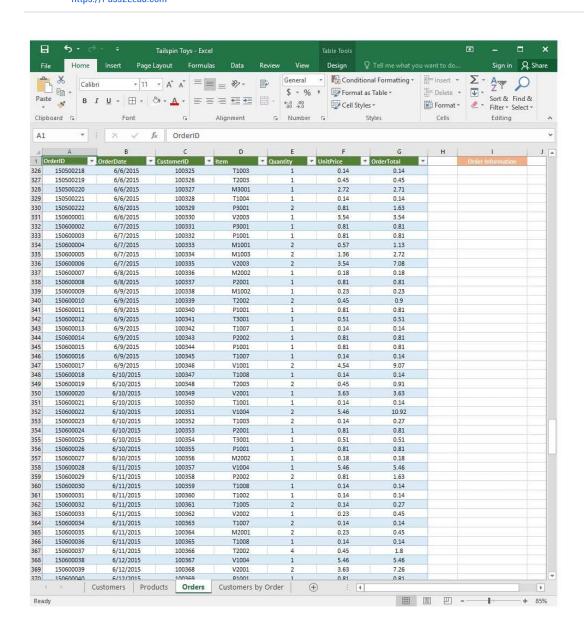

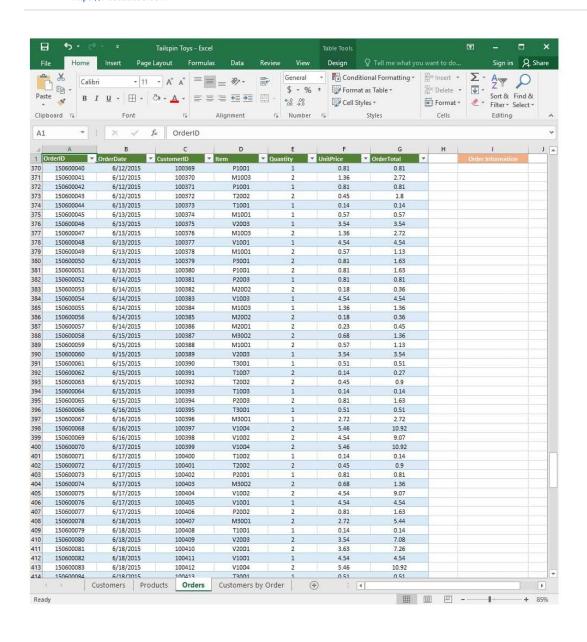

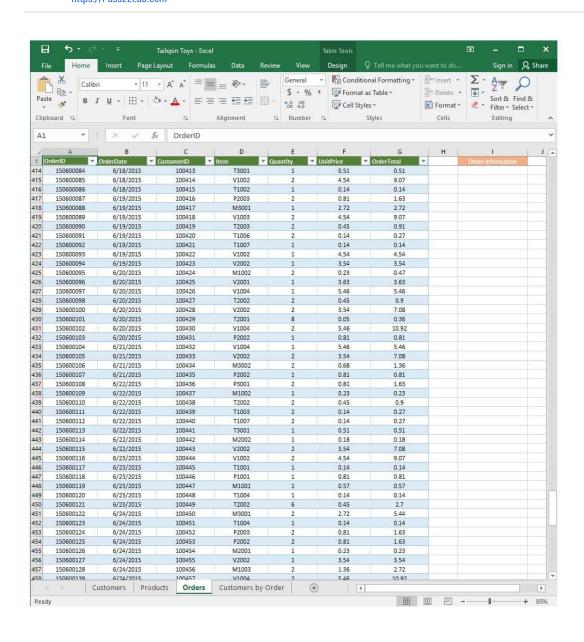

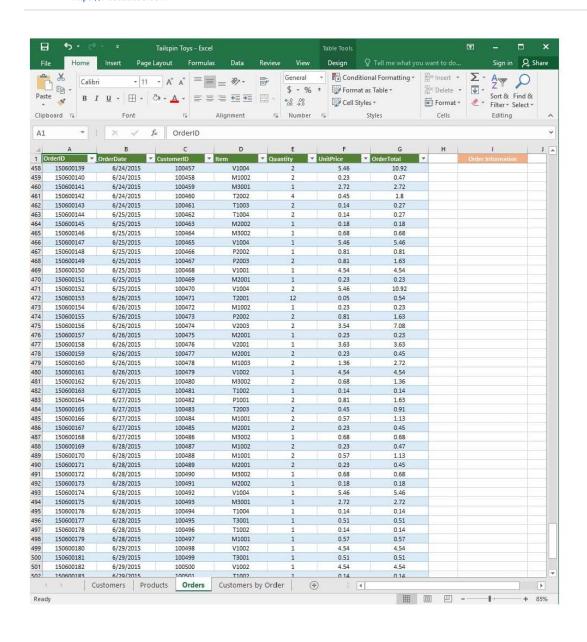

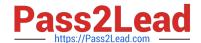

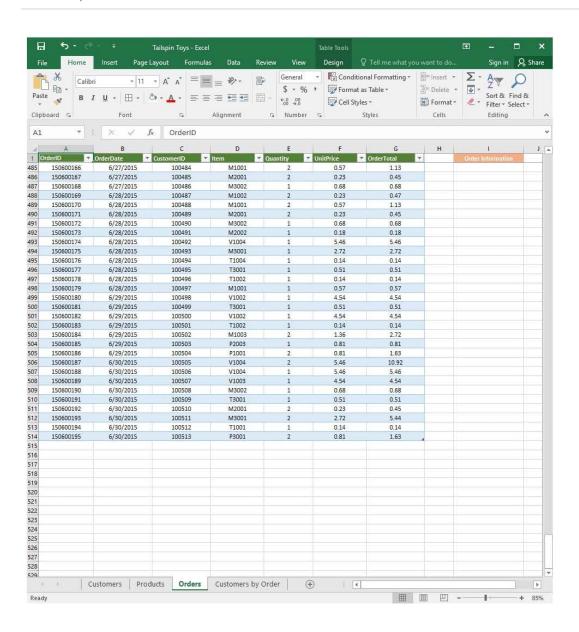

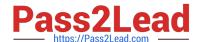

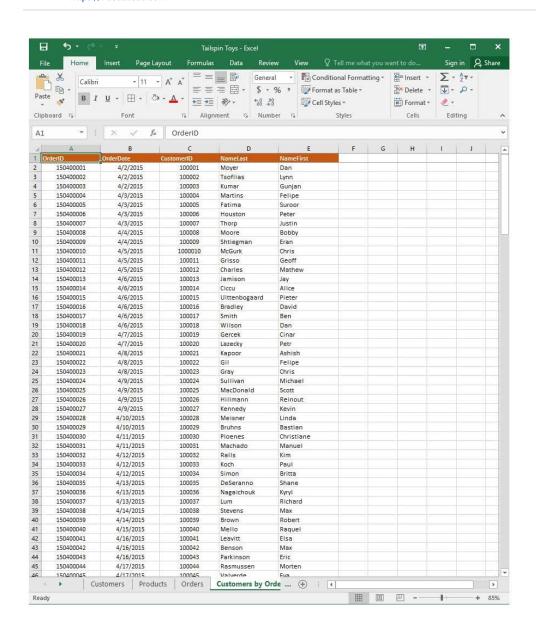

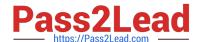

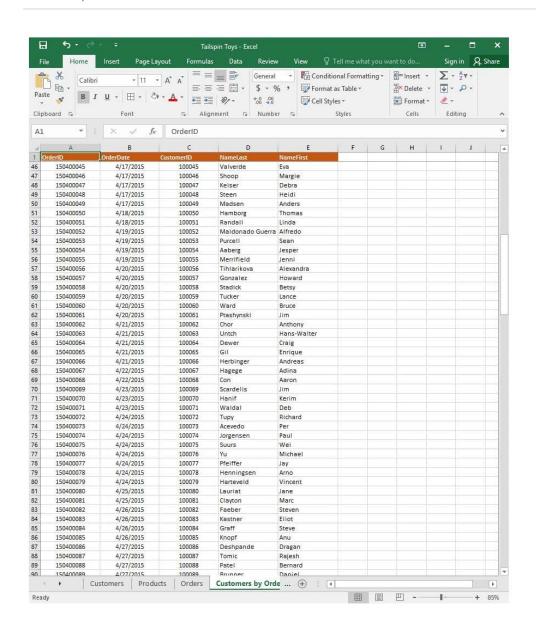

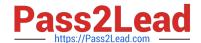

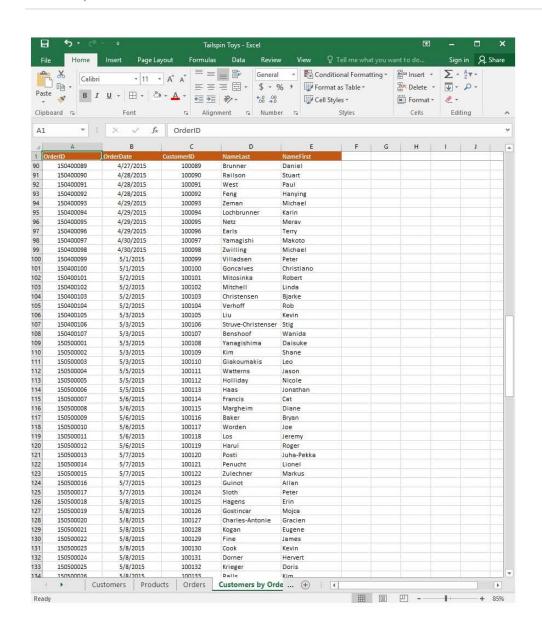

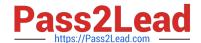

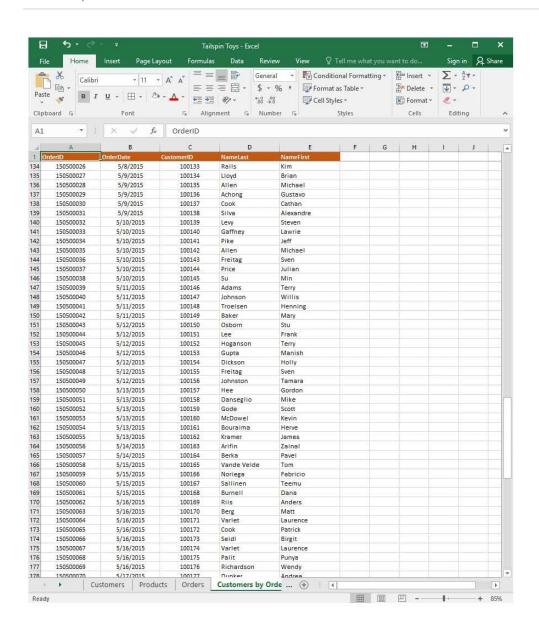

2024 Latest pass2lead 77-727 PDF and VCE dumps Download

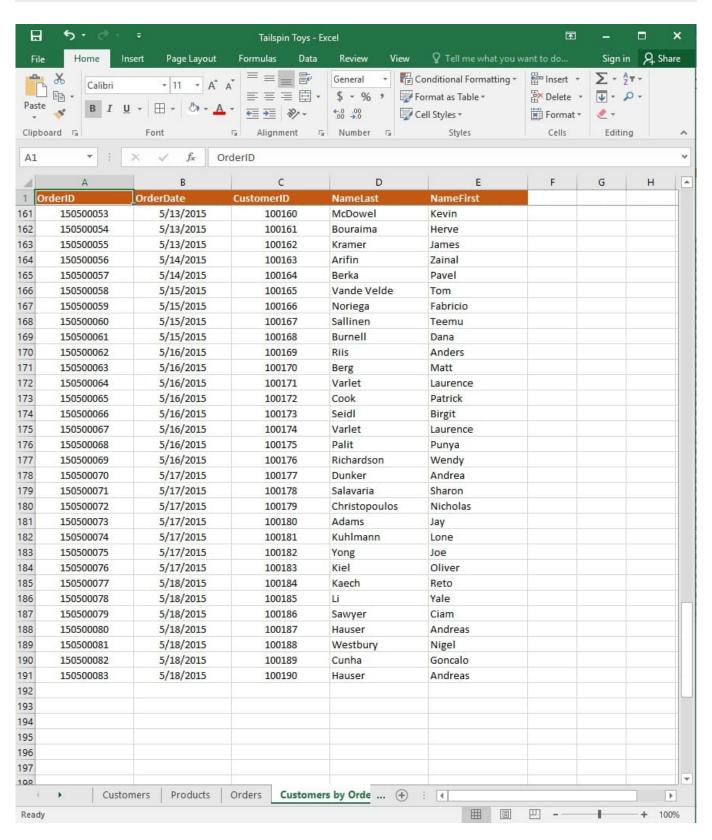

On the "Orders" worksheet, enter a formula in cell J2 that uses an Excel function to return the "OrderTotal" value of the individual order that has the highest "OrderTotal" value.

Correct Answer: See explanation below.

Explanation:

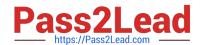

2024 Latest pass2lead 77-727 PDF and VCE dumps Download

1.

Select the cell J2 where you want the highest "OrderTotal" value to be.

2.

Type in the formula: =MAX(G1:G550).

References:

https://support.office.com/en-us/article/calculate-the-smallest-or-largest-number-in-a-range-45fe249f-96c3443b-8e9f-87f16c48462c

Latest 77-727 Dumps

**77-727 PDF Dumps** 

**77-727 VCE Dumps**